## 代理購入とは

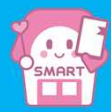

代理購入機能とは・・・あらかじめ別の会員を「代理購入先」として登録しておくことで、きっぷの購入時にその会員 に宛ててきっぷを購入することができる機能です。

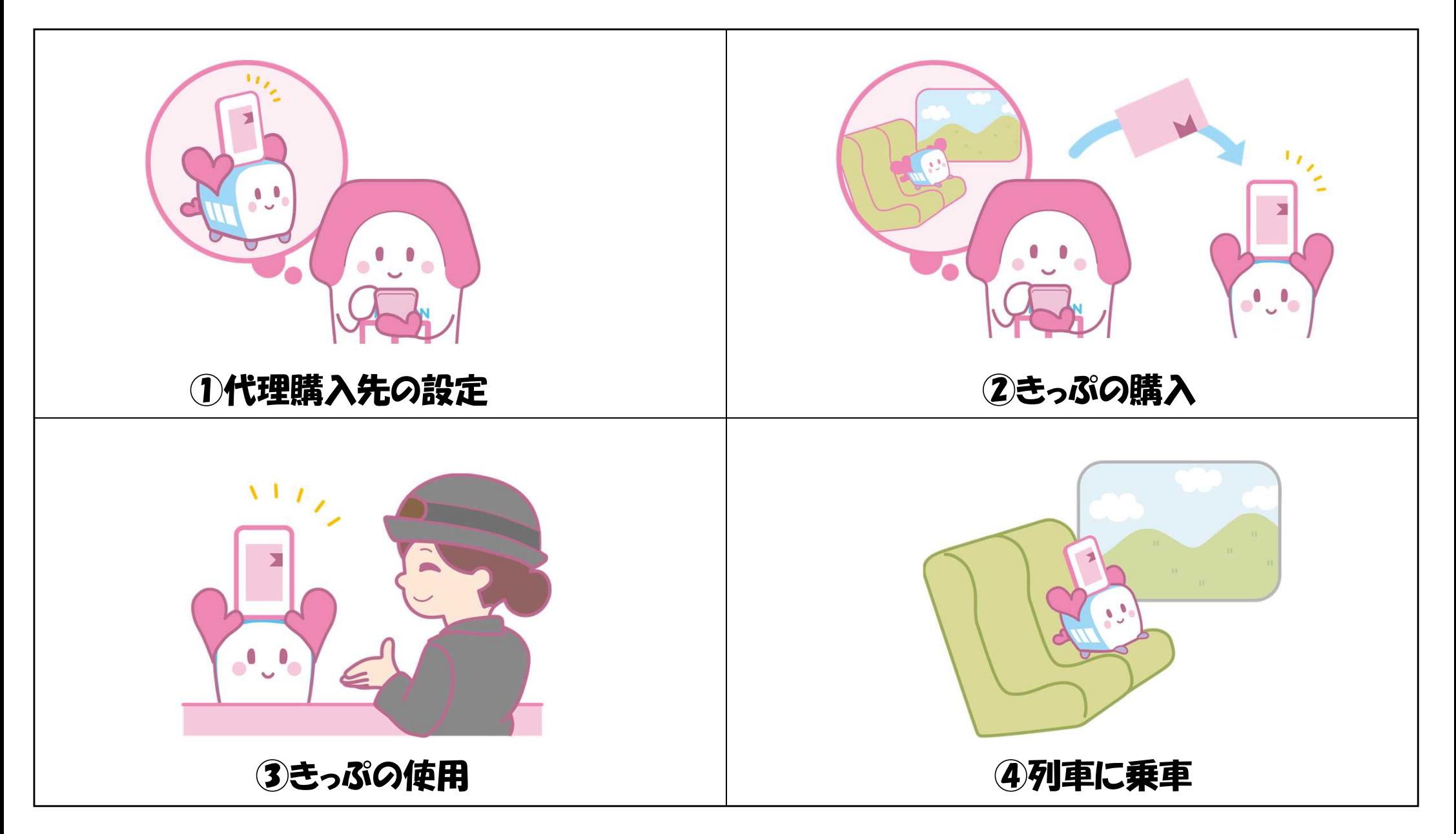

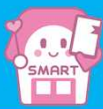

事前準備:きっぷを購入する会員(代理購入元)ときっぷを使用する会員(代理購入先)の両方の会員登録が必要です。

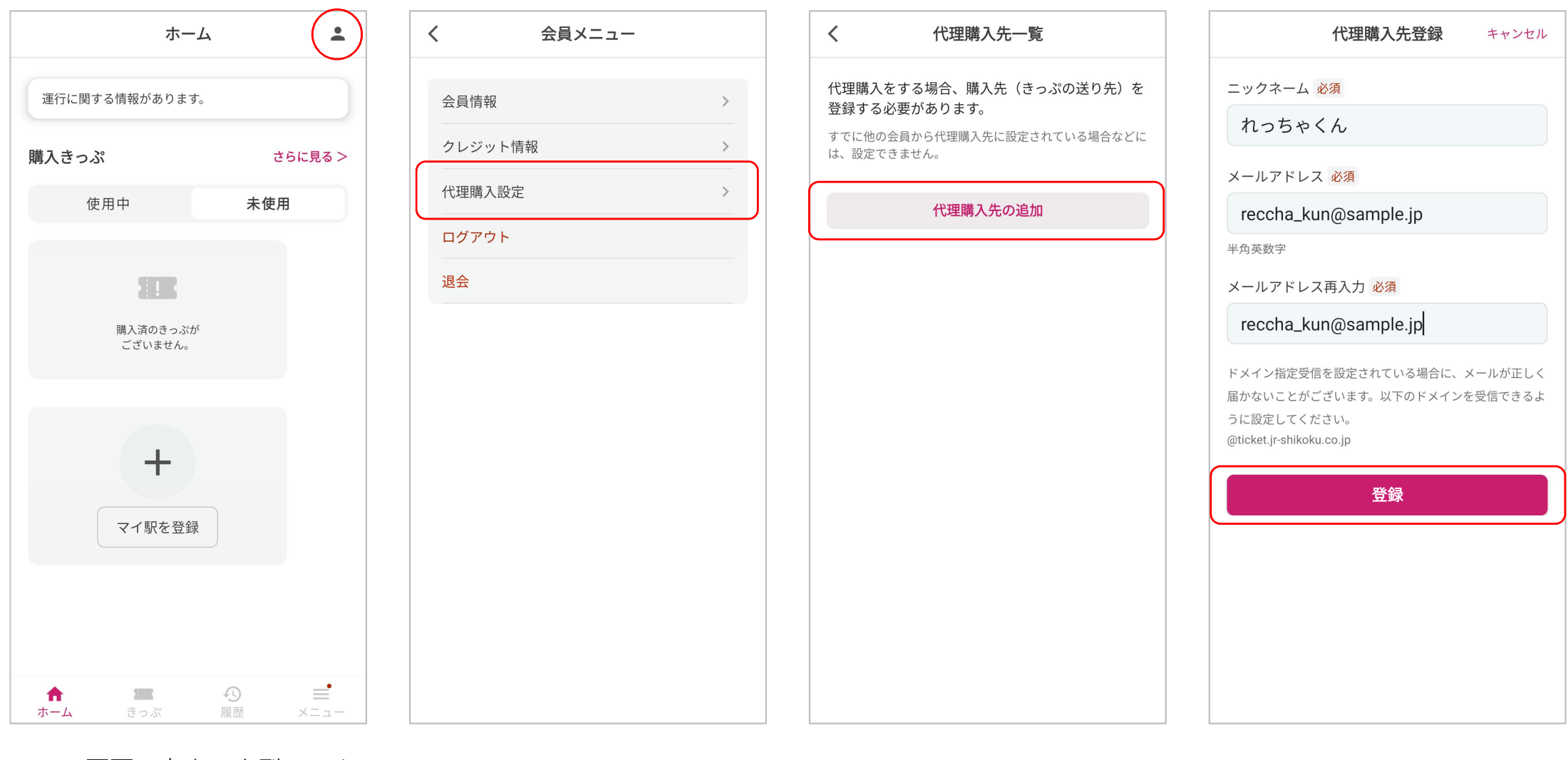

ホーム画面の右上、人型マーク をタップします

「代理購入設定」をタップします 「代理購入先の追加」をタップ します

ニックネーム、登録先のメール アドレスを入力し、「登録」を タップします。

## 代理購入設定の注意事項

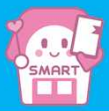

次の場合、代理購入設定を行うことはできません。

【代理購入先に設定しようとしている会員が、すでに別の会員に代理購入先に設定されている場合】

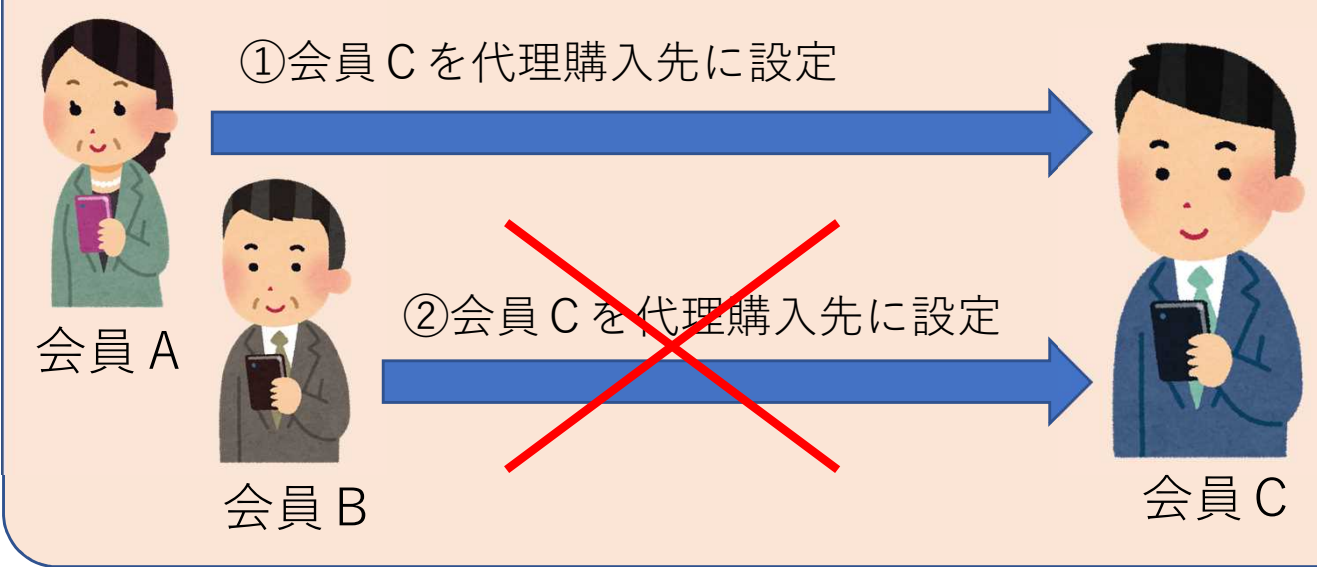

会員Cは、先に会員Aに代理購入 先に設定されているため、会員B が会員Cを代理購入先に設定する ことはできません。

【代理購入先に設定されている会員が、別の会員を代理購入先に設定しようとする場合】

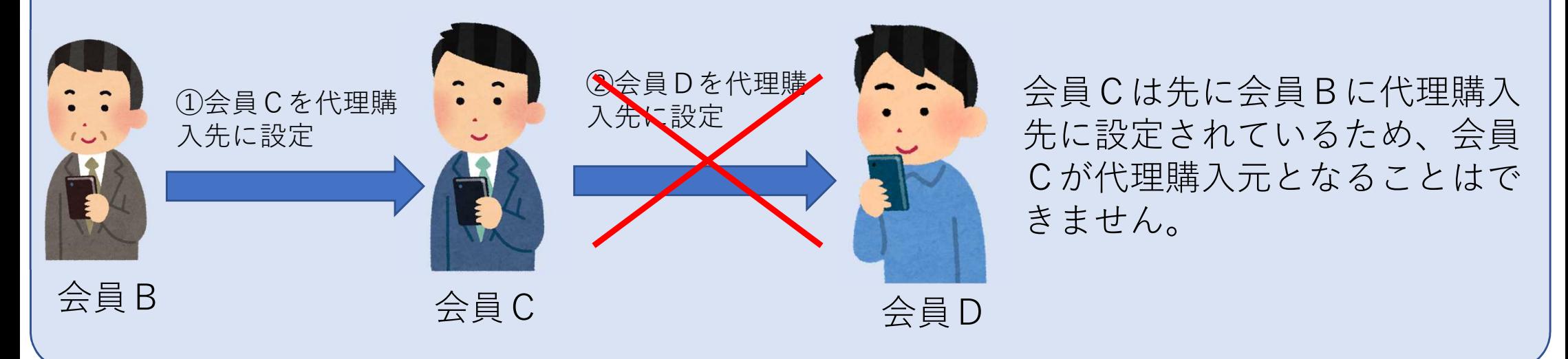

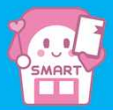

代理購入設定であらかじめ代理購入先を登録しておくことで、購入時に「ご利用者」の選択ができるようになります。

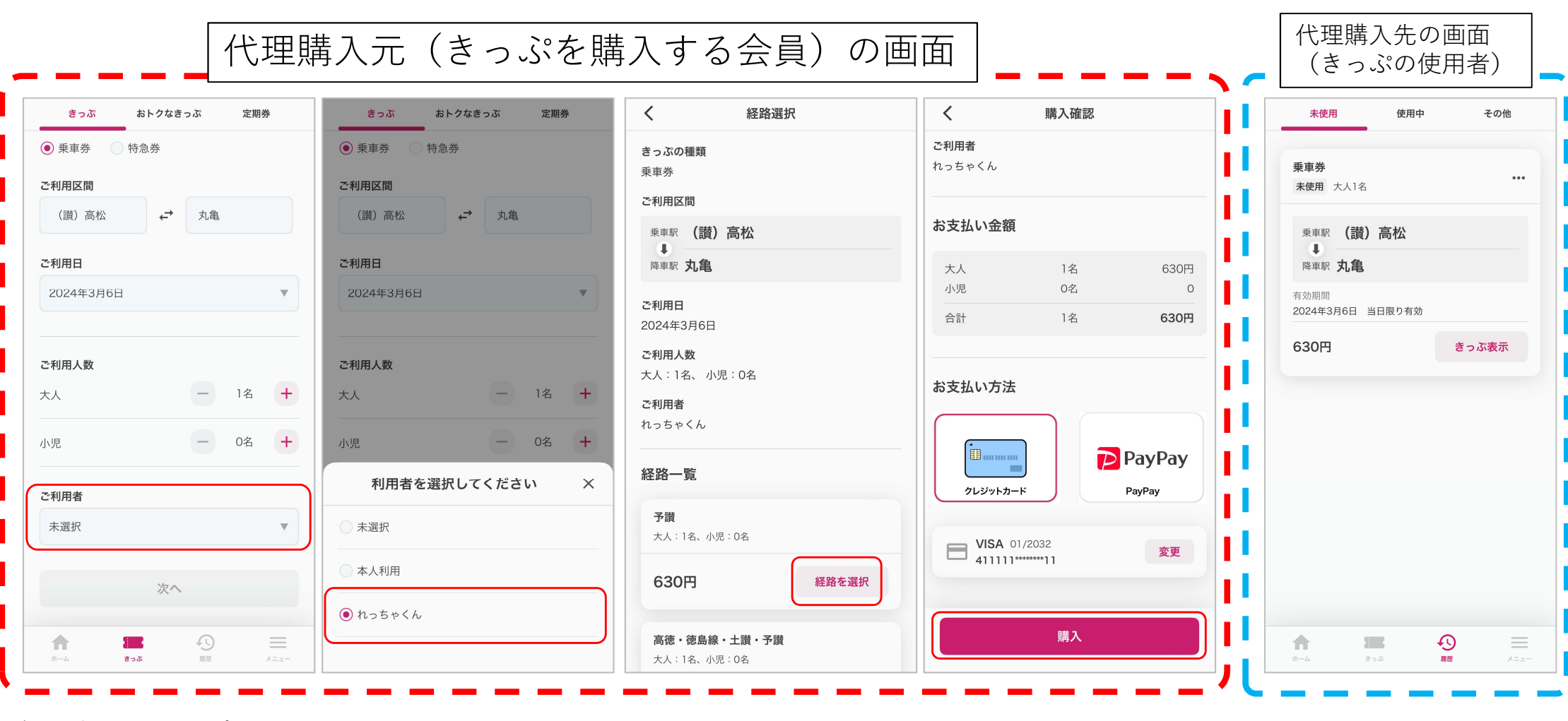

代理購入画面で登録した ニックネームが表示され ます

ご利用者で▼をタップします 代理購入画面で登録した ツ降は、通常の購入と同様です 購入完了後は、自動的に

代理購入先(きっぷの利 用者)のアプリにきっぷ が表示されます